# <span id="page-0-0"></span>单片机上网卡模块 网络转串口模块

USR-TCP232-T 硬件版本:V2.0 文件版本:V2.4.0 2011-04-10

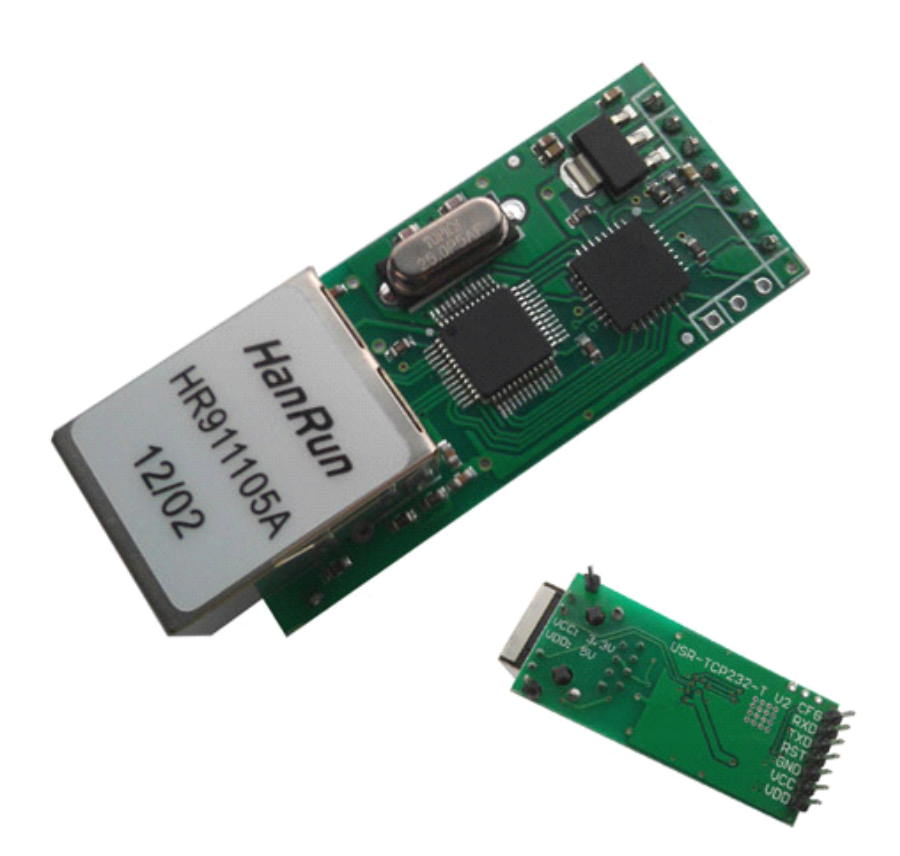

单片机上网卡模块,网络转串口模块,TCP/IP 串口协议转换器 USR-TCP232-T 是用来将 TCP 网络数据包 或 UDP 数据包与 RS232 接口数据实现透明传输的设备,模块体积小巧,功耗低,搭载 ARM 处理器,速度快, 稳定性高。

关键字: TCP/IP, TCP, UDP, RS232, 串口服务器, 模块, 单片机上网卡模块

本以太网转串口模块批量优惠,可提供定制服务,定制功能百片起订。

济南有人物联网技术有限公司为您提供完整的物联网解决方案,软件硬件,服务器,您只需要说明白需求, 剩下的我们来做,欢迎联系,0531-55507297 13864129404

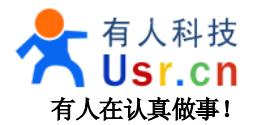

我们的优势:

- •始于 2006, 多年技术积累, 完全自主知识产权, 可提供更好的技术和服务支持, 无任何版权争议。
- •产品经过了长达一年的测试考验期,并经过了大型项目考验。
- •可以提供服务器端软件开发支持,高达一万套设备联网在线服务器端设计能力。
- • 全部使用正品进口芯片,产品大批量生产,使用机器贴片和波峰焊工艺,品质保 证。
- •先进的硬件方案,更低成本,可以给你更合适的价格。
- 不采用任何操作系统,从底层完全自主开发,从大型物联网项目前线过来的应用 经验,更高的可靠性,更佳的实时性。
	- • 极强的供货能力,充足的资金,良好的供货商关系,优选合适的芯片,保证为客 户批量供货。任意一款产品,我们都保证 100 套以上的现货库存。
	- • 我们专注于联网产品,只做联网产品,我们会不断更新我们的技术方案,紧跟时 代潮流,以确保我们的产品有一流的性价比,保障客户的利益。
- 我们的理念,功能简单,性能稳定,价格合理。
- 有人愿景:做物联网行业联网应用领域佼佼者
- 公司文化: 有人在认真做事!
- 产品理念:简单 可靠 价格合理
- 有人信条:天道酬勤 厚德载物 共同成长

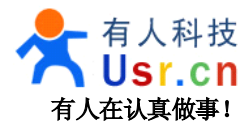

# 目录

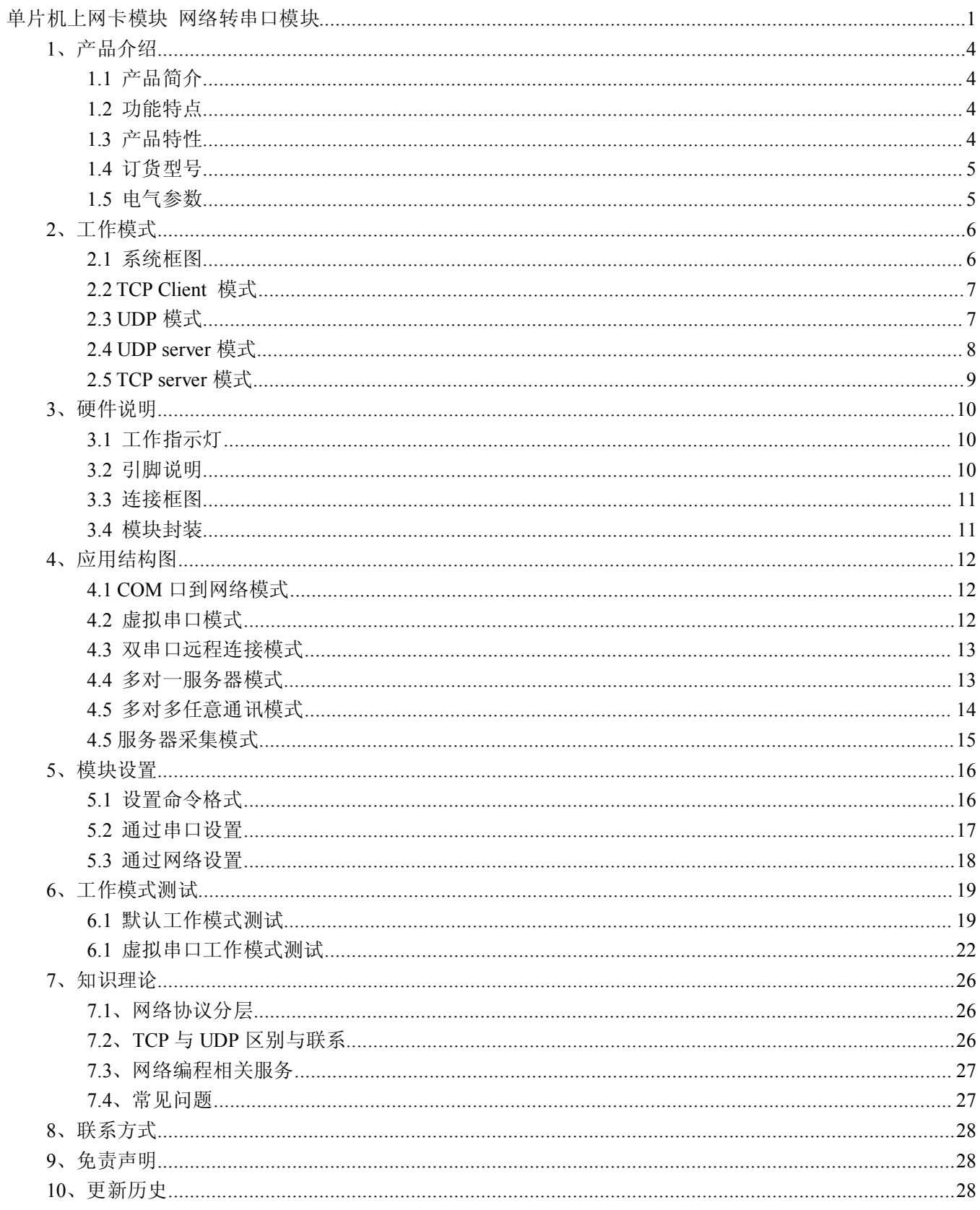

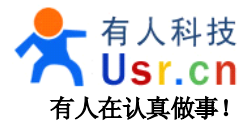

## <span id="page-3-0"></span>**1、产品介绍**

# **1.1** 产品简介

TCP/IP 串口协议转换器 USR-TCP232-T 是用来将 TCP 网络数据包或 UDP 数据包与 RS232 接口数据实现 透明传输的设备,模块体积小巧,功耗低,搭载 ARM 处理器,速度快,稳定性高。

这是一款多功能型嵌入式以太网串口数据转换模块, 它内部集成了 TCP/IP 协议栈, 用户利用它可以轻松 完成嵌入式设备的网络功能, 节省人力物力和开发时间, 使产品更快的投入市场, 增强竞争力。

模块集成 10/100M 自适应以太网接口, 串口通信最高波特率高达 230.4Kbps, 具有TCP Server, TCP Client, UDP 工作模式, 通过软件轻松配置。

#### **1.2** 功能特点

- 10/100M 自适应以太网接口;
	- $\blacksquare$ 支持 AUTO MDI/MDIX, 可使用交叉网线或平行网线连接;
- 波特率 300 到 234000 可设置
	- $\blacksquare$ 工作方式可选择 TCP Server, TCP Client, UDP, UDP Server 工作模式;
	- $\blacksquare$ 工作模式相关参数可通过串口或网络进行设置
	- $\blacksquare$ 串口 TTL 电平兼容 3.3V 和 5V
- 支持虚拟串口工作模式
	- $\blacksquare$ 工作端口,目标 IP 地址和端口均可轻松设定;
	- **March** 独特的心跳包机制,保证整个网络可靠的建立 TCP 连接;
	- $\blacksquare$ 灵活的串口数据分帧设置,满足用户各种分包需求;
- 提供配套的 TCPIP 编程资料;
- UDP 方式下禁止了包广播,比同类产品抗干扰能力强;
	- $\blacksquare$ 在高速发包的情况下,发热仍然比较轻微。

#### **1.3** 产品特性

- $\Box$  32 位 ARM CPU;
- LAN 以太网: 10/100Mbps; 保护:内建 2KV 电磁隔离;
	- �串口 TTL×1: TXD、RXD、GND;
- 串口速率: 波特率: 从 2400 到 256kbps 可设置,最高可达 3Mbps;
- 网络协议: ETHERNET、ARP、IP、UDP、TCP;
	- $\blacksquare$ 工具软件: 模块配置软件、TCP/UDP 测试工具、串口调试软件;
	- $\blacksquare$ 配置方式: 串口/网络,免费提供配套软件.
- 电源: 双电源接口: 3.3V DC 或者 4.5~5V
	- $\blacksquare$  机械参数: 模块尺寸(L×W×H): 55×23×23(mm) 含网口和插针 PCB 尺寸(L×W): 50.4×22.6(mm)
- 工作温度: 工业级: -25~75℃.
	- $\blacksquare$ 保存环境 -40~85℃ 5~95%RH

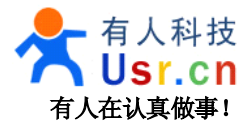

# <span id="page-4-0"></span>**1.4** 订货型号

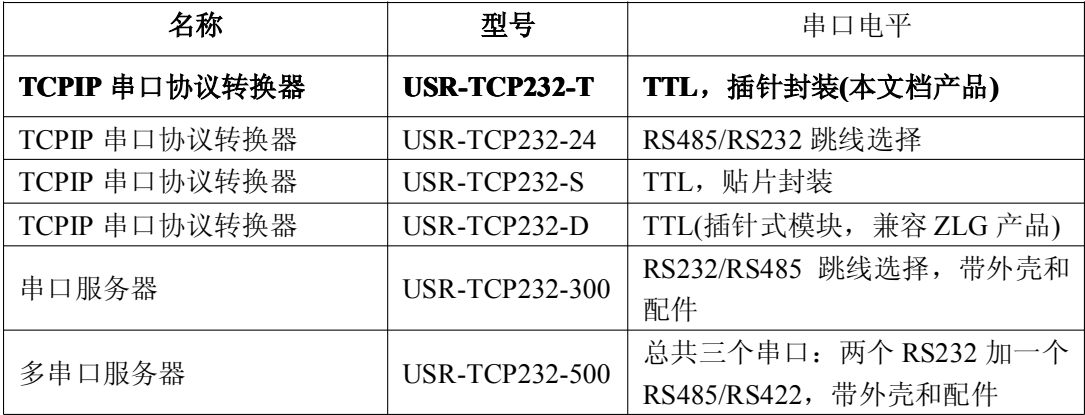

型号说明: USR 表示有人科技, 及我公司品牌, TCP232 表示 TCPIP 转串口模块系列产品, 2/4/T 表示串 口端电平形式。

#### **1.5** 电气参数

模块电压:模块采用双供电接口,任选其一。 VCC: DC 典型值 3.3V, 最小 3.15, 最大 3.45 V, 适合 3.3V 单片机系统 VDD: DC 典型值 5V, 最小 4.5V, 最大 5.5V, 适合 5V 单片机系统 模块电流:最大 200 mA,平均 150mA 工作温度: -25~75 ℃ 保存温度: -40~85 °C

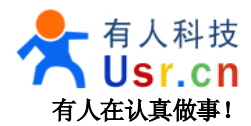

#### <span id="page-5-0"></span>**2、工作模式**

#### **2.1** 系统框图

USR-TCP232-T 是连接串口设备到网络的桥梁,借助此模块,用户可以轻松实现设备联网管理和控制功能, 用户端只需要把设备当成一个串口设备使用即可,串口数据将会根据配置透明传输到网络端,应用框图如下。

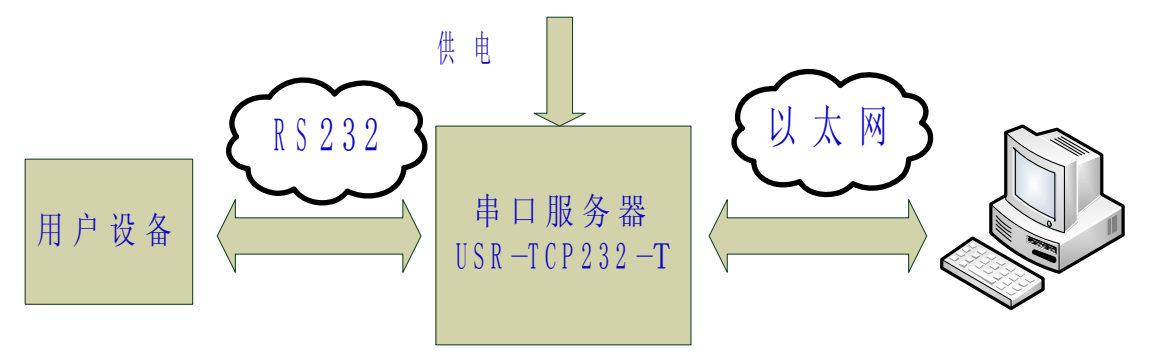

注:为了安全性考虑,在默认情况下,模块只接受从设定的目标机器的 IP 和设定的目标机器端口发送过来 的数据,并且模块只往设定的目标位置发送数据。

您可以很容易的即时控制模块的设置进行修改发送目标(后面有介绍),也可以定制特殊功能产品,如不验 证来源 IP,以接受多个 IP 发送的数据,实现多对一,可以使用广播模式实现多对多。

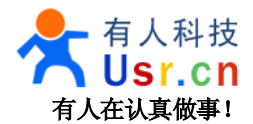

# <span id="page-6-0"></span>**2.2 TCP Client** 模式

在 TCP client 模式下,模块上电后根据自己的设置主动去连接到 TCP server 服务器端, 然后建立一个长连 接,之后的数据进行透明传输。此模式下, TCP server 的 IP 需要对模块可见, 可见的意思是通过模块所在的 IP 可以直接 PING 通服务器 IP, 服务器端可以是互联网的固定 IP, 也可以是和模块同一个局域网的内网 IP。

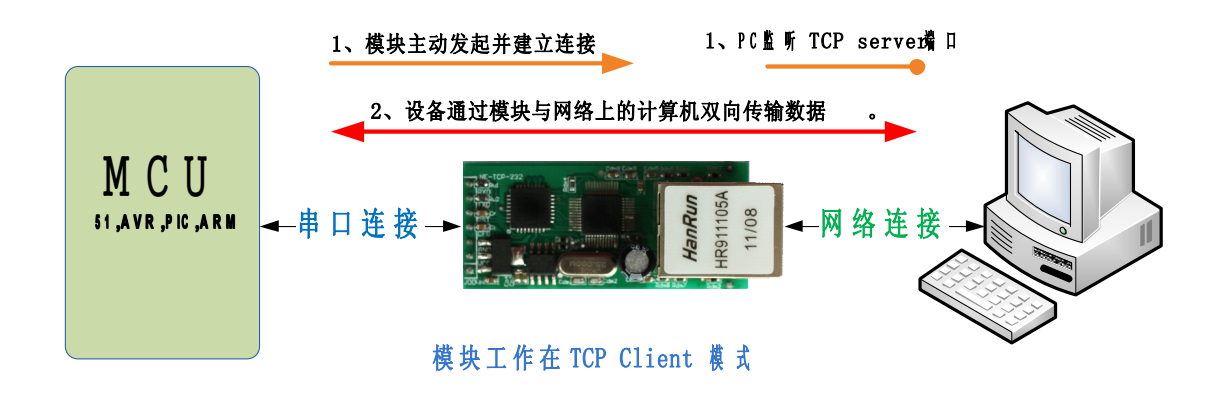

#### **2.3 UDP** 模式

在 UDP 模式下,模块上电后监听设置的端口,不主动建立连接,当有数据从通过传过来时,转发到串口, 当串口收到数据时,通过网络发送到模块设置的 IP 和端口。

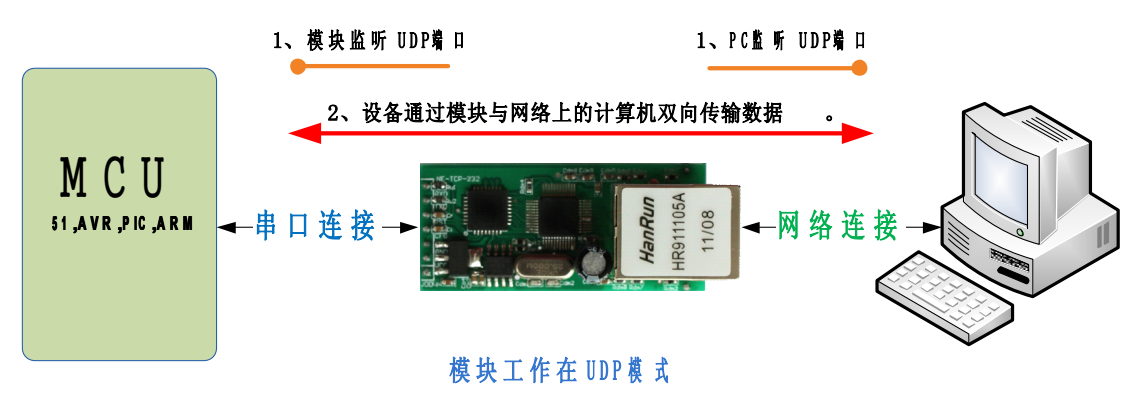

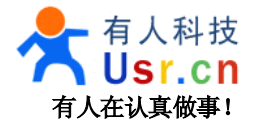

## <span id="page-7-0"></span>**2.4 UDP server** 模式

UDP server 是指在普通 UDP 的基础上不验证来源 IP 地址,收到 UDP 数据包后将目标 IP 改为数据来源 IP, 类似 TCP server 的功能。

在此模式下,模块默认记录一个目标 IP,当串口有数据时,想记录的 IP 发送数据,同时,模块处于服务 器地位,接受网络中发给模块的数据包,并随时调整目标 IP 为数据来源的 IP,适合于多 IP 对应模块的工作模 式。

使用上,计算机端的程序和 UDP 模式完全一样,不需要更改。

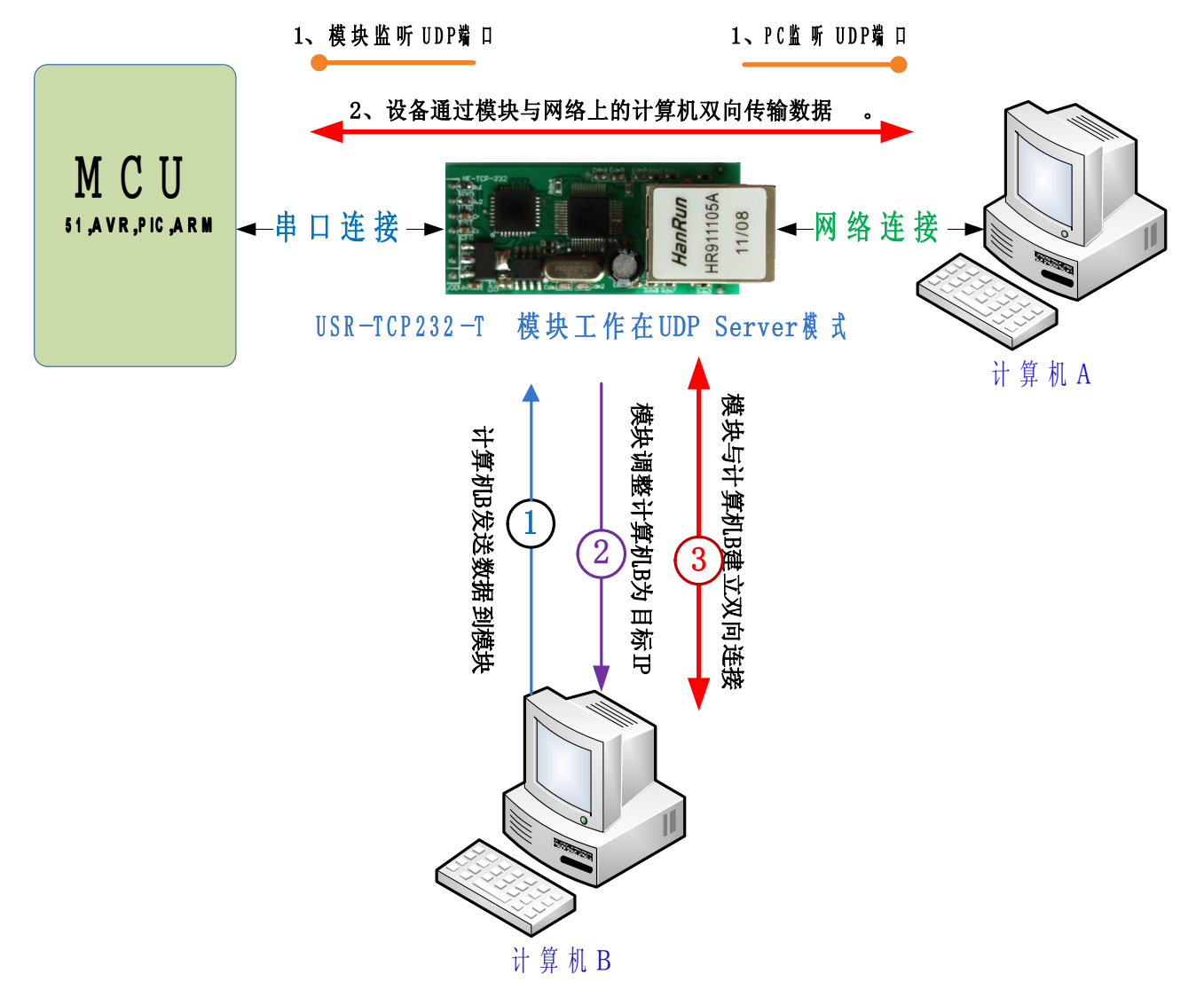

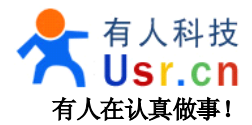

#### <span id="page-8-0"></span>**2.5 TCP server** 模式

在 TCP Server 模式下,模块首先与网关尝试通讯,然后监听设置的本机端口,有连接请求时响应并创建连 接,最多可同时存在4个链接,串口收到数据后将同时发送给所有与网络模块建立链接的设备。

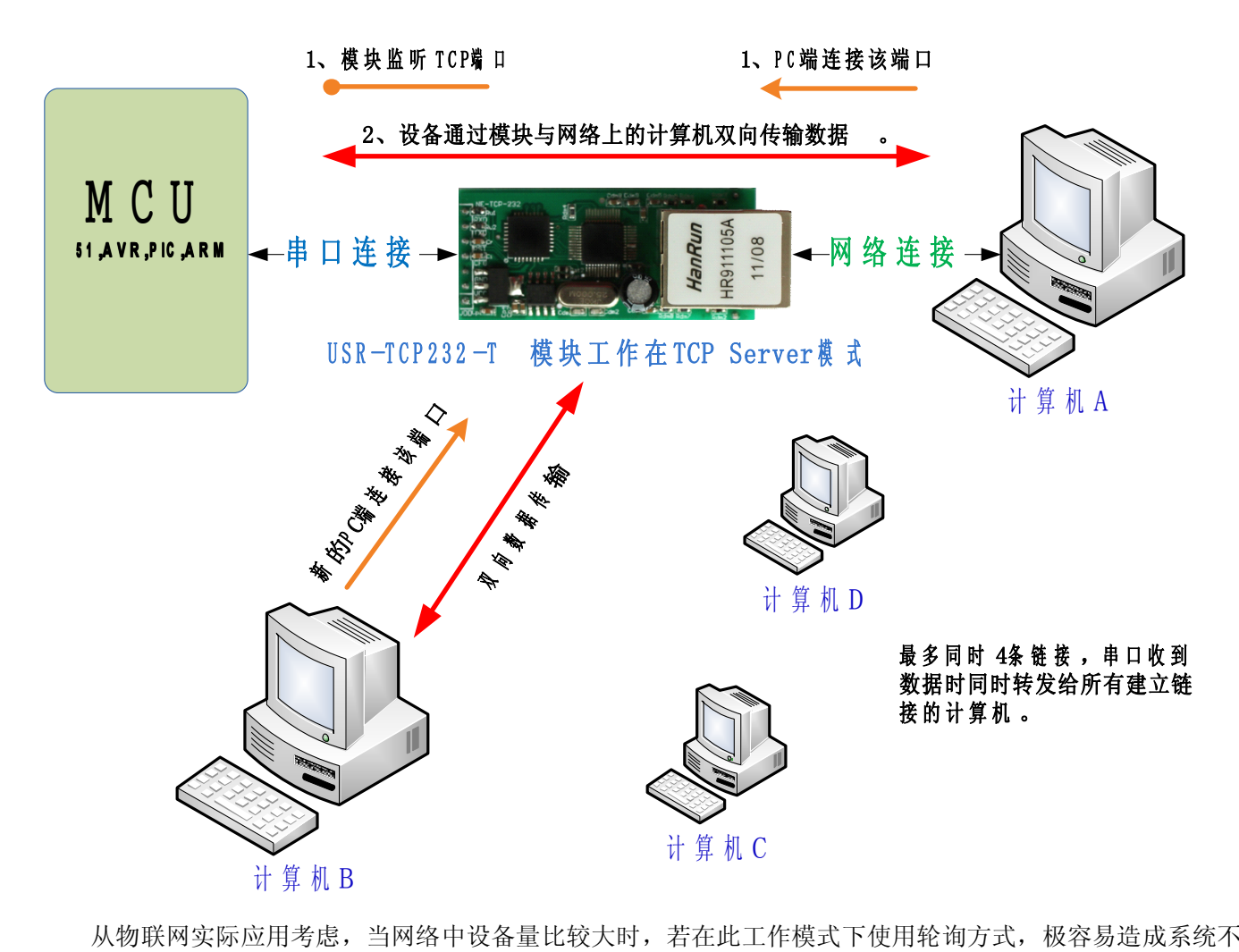

稳定,建议仅在网络设备较少且需要多计算机同时访问设备时使用此模式,设备多时请使用 TCP Client 模式。

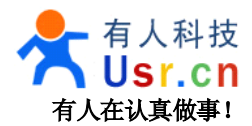

#### <span id="page-9-0"></span>**3、硬件说明**

# **3.1** 工作指示灯

模块的工作指示灯在网口上,有红绿两个指示灯。

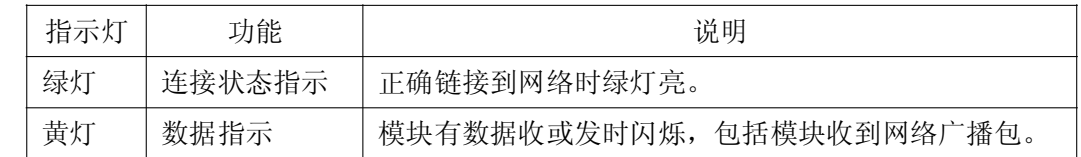

#### **3.2** 引脚说明

模块的 CPU 工作电压为 3.3V, 但是引脚可以承受 5V 的电压, TTL 电平设计也是兼容 3.3V 和 5V 的, 模 块的引脚间距为 2.54mm, 100mil, 具体说明如下。

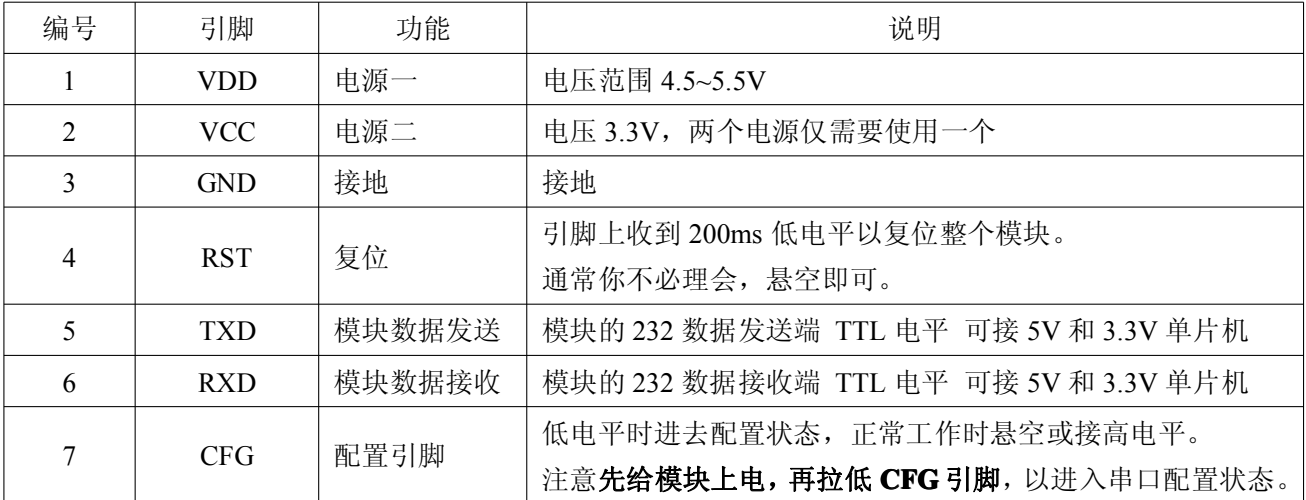

网口的连接,模块的网口是 10M/100M 自适应,支持 AUTO MDI/MDIX,可任意交叉网线或平行网线连接, 也就是说你可以使用直连网线与计算机直接连接,也可以进行测试。

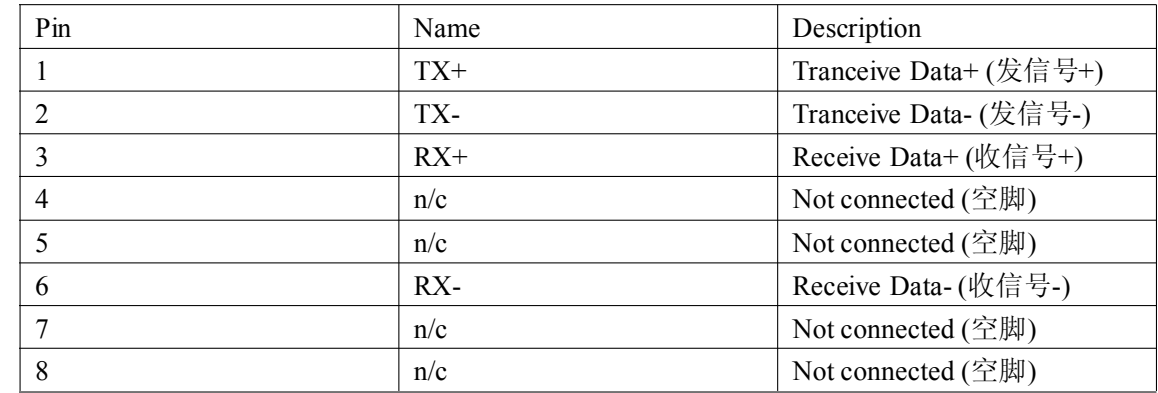

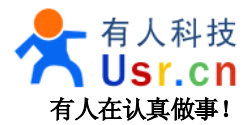

# <span id="page-10-0"></span>**3.3** 连接框图

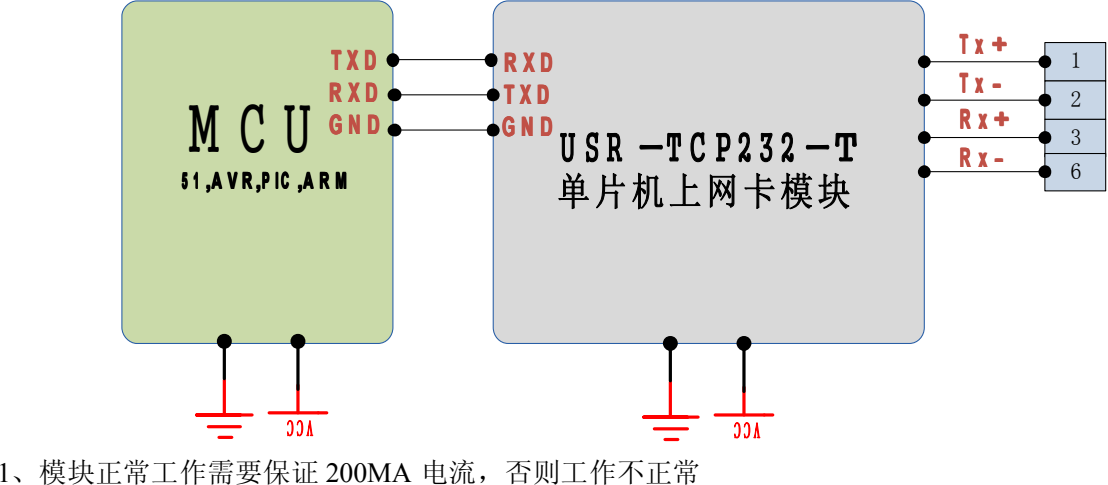

2、请一定注意 USR-TCP232-T 模块的插针引脚是 TTL 电平,不要和 232 电平的设备进行直接连接,否则 会烧坏模块。

#### **3.4** 模块封装

如果需要,我们可以提供模块的封装文件,方便您在画 PCB 时使用。 下图单位标注单位为 mm, 插针孔距全部是 100mil 的整数倍, 方便在万用板上使用。

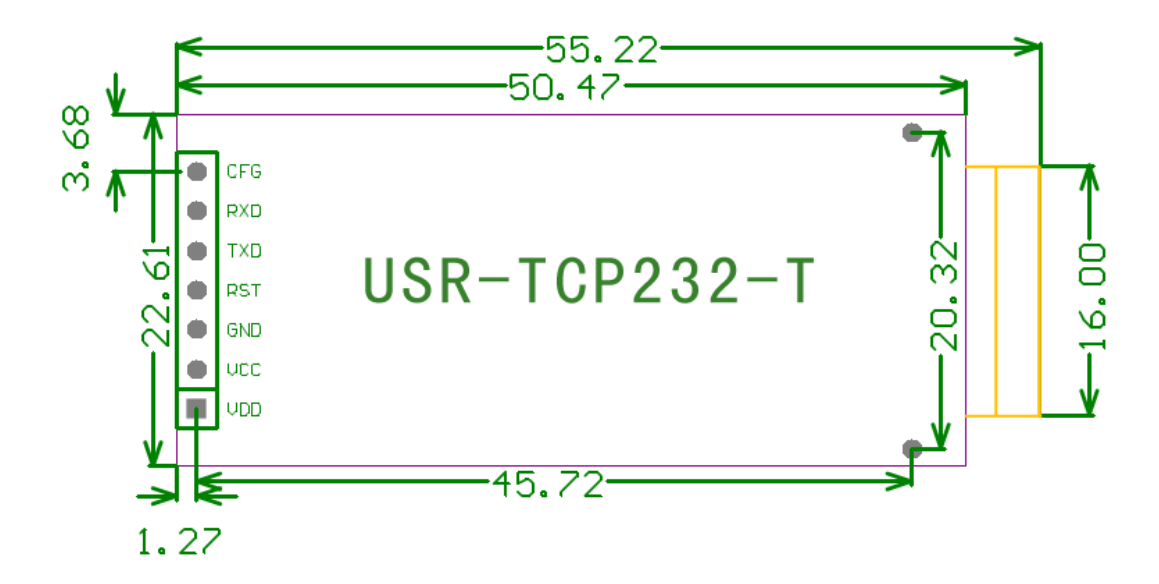

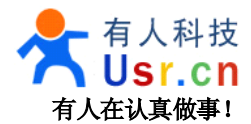

# <span id="page-11-0"></span>**4、应用结构图**

#### **4.1 COM** 口到网络模式

此为最常用工作模式,模块一头接 COM 口,另一头接网络,实现网络和 COM 之间的转换,此模式下, 计算机需要编写网络应用程序,基于 socket 发送和接收数据。

使用者需要掌握网络编程知识。

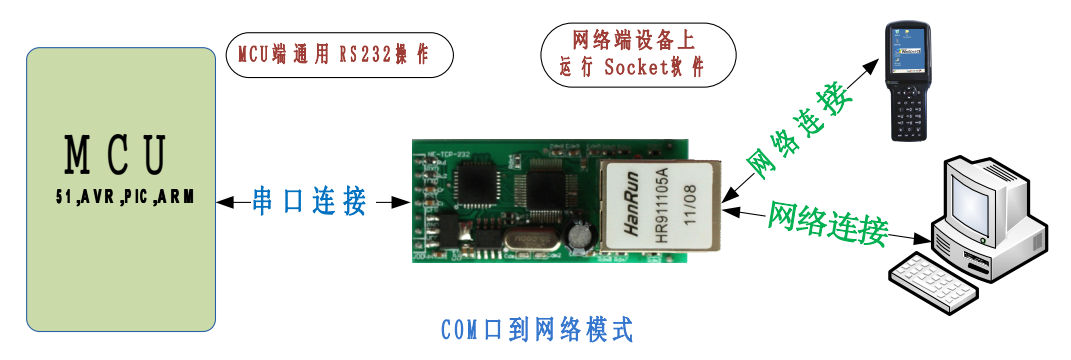

#### **4.2** 虚拟串口模式

虚拟串口模式下,用户不需要对原来的系统做任何更改,只需要在计算机上安装 VSPM 软件,做好相应设 置即可,设置完成后,远端的设备就和直接接在计算机上一样。

不用修改原来的应用程序,应用程序依然像操作串口一样操作远端的设备。

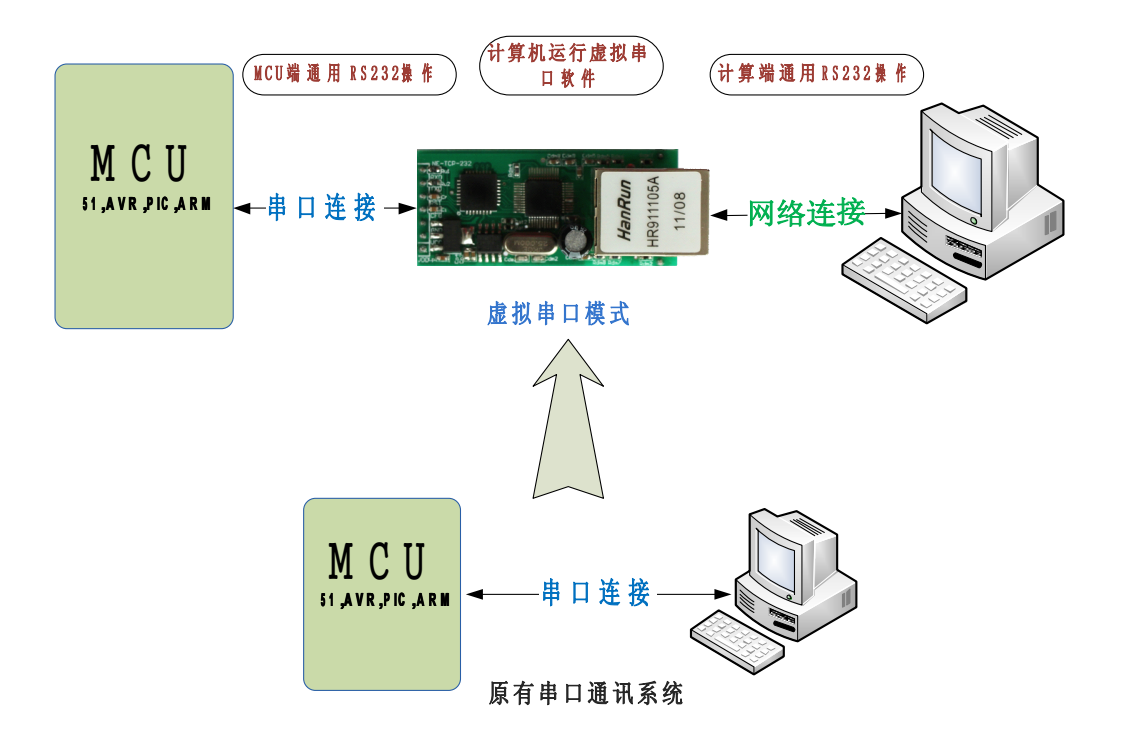

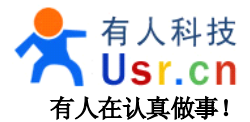

### <span id="page-12-0"></span>**4.3** 双串口远程连接模式

双串口远程连接模式是虚拟串口工作模式的一个升级,将 2 个设备的通讯距离延长,串口->网络->网络-> 串口。

不用修改应用程序,依然用串口方式操作。

模块可以直接和模块通过网线连接,也可以通过交换机或路由器连接。

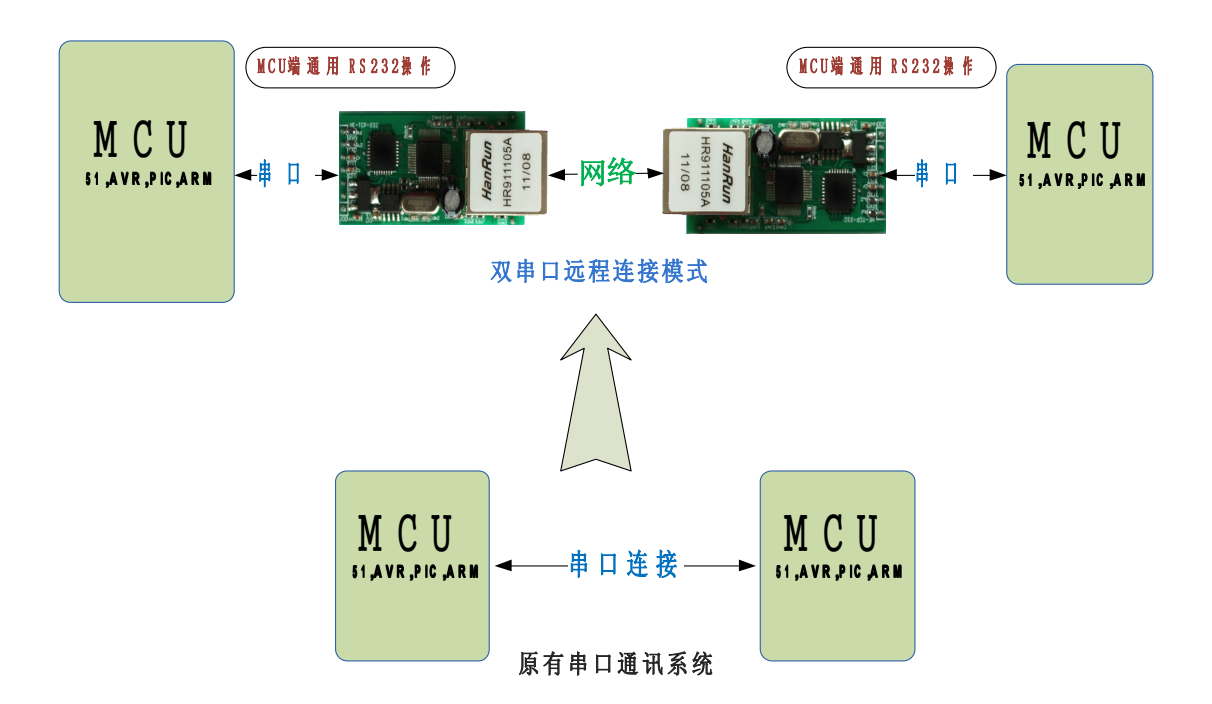

## **4.4** 多对一服务器模式

此模式下模块分主从,采用 UDP Server 方式, 比 TCP server 模式更佳, 不限制连接个数, 但是主模块不能 向所有从模块发送数据,主模块将串口收到的数据发给最近联系它的从模块。

<span id="page-13-0"></span>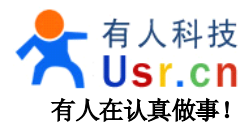

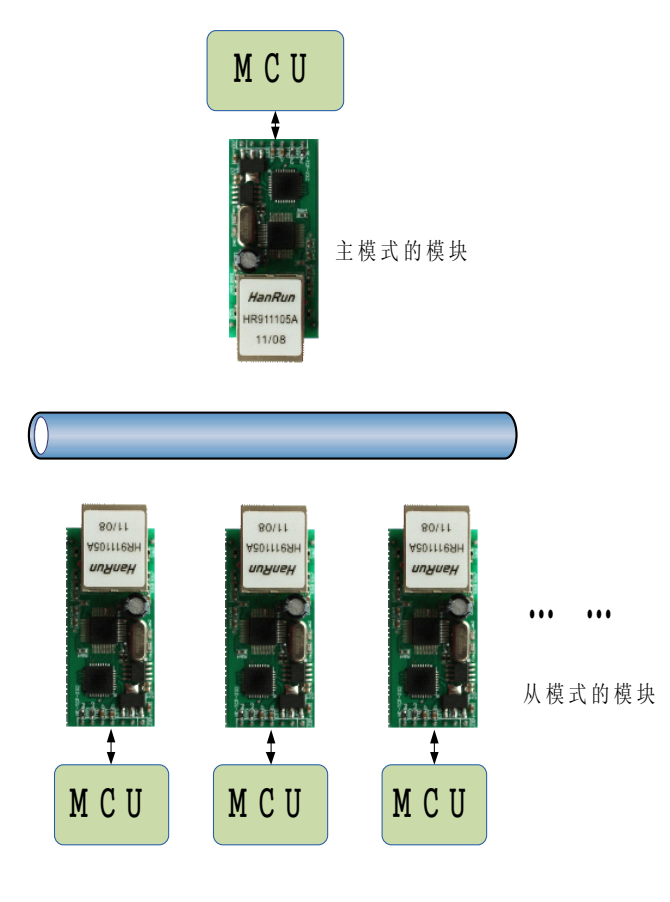

#### **4.5** 多对多任意通讯模式

多对多模式下,CPU 可以即时修改模块的配置,修改发送数据的目的地址,后文描述如何进行设置。 如果模块物理上在同一个局域网下,也可以使用 UDP 广播模式。

高级功能,网络串口,(需要服务器支持)无论你的设备在世界哪个角落,只要接入互联网,就可以通过串 口访问到,相当于 QQ,每个设备有自己的 ID 号,只要告诉模块,要发给哪个 ID,系统就会处理,并将数据 送达。

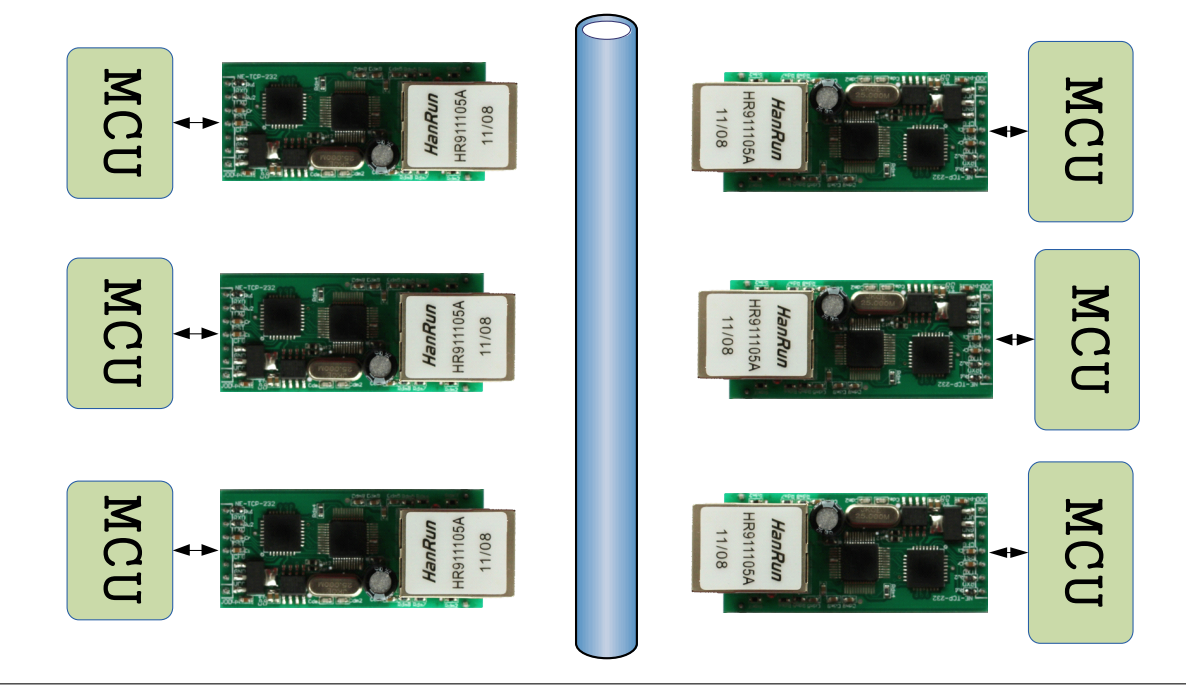

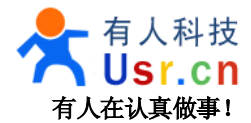

# <span id="page-14-0"></span>**4.5** 服务器采集模式

服务器数据采集控制模式,是最常用的应用模式之一,串口服务器分布在网络不同的位置,通过网络将数 据统一传输到服务器,并接收服务器的数据,这是物联网最基本模型之一。

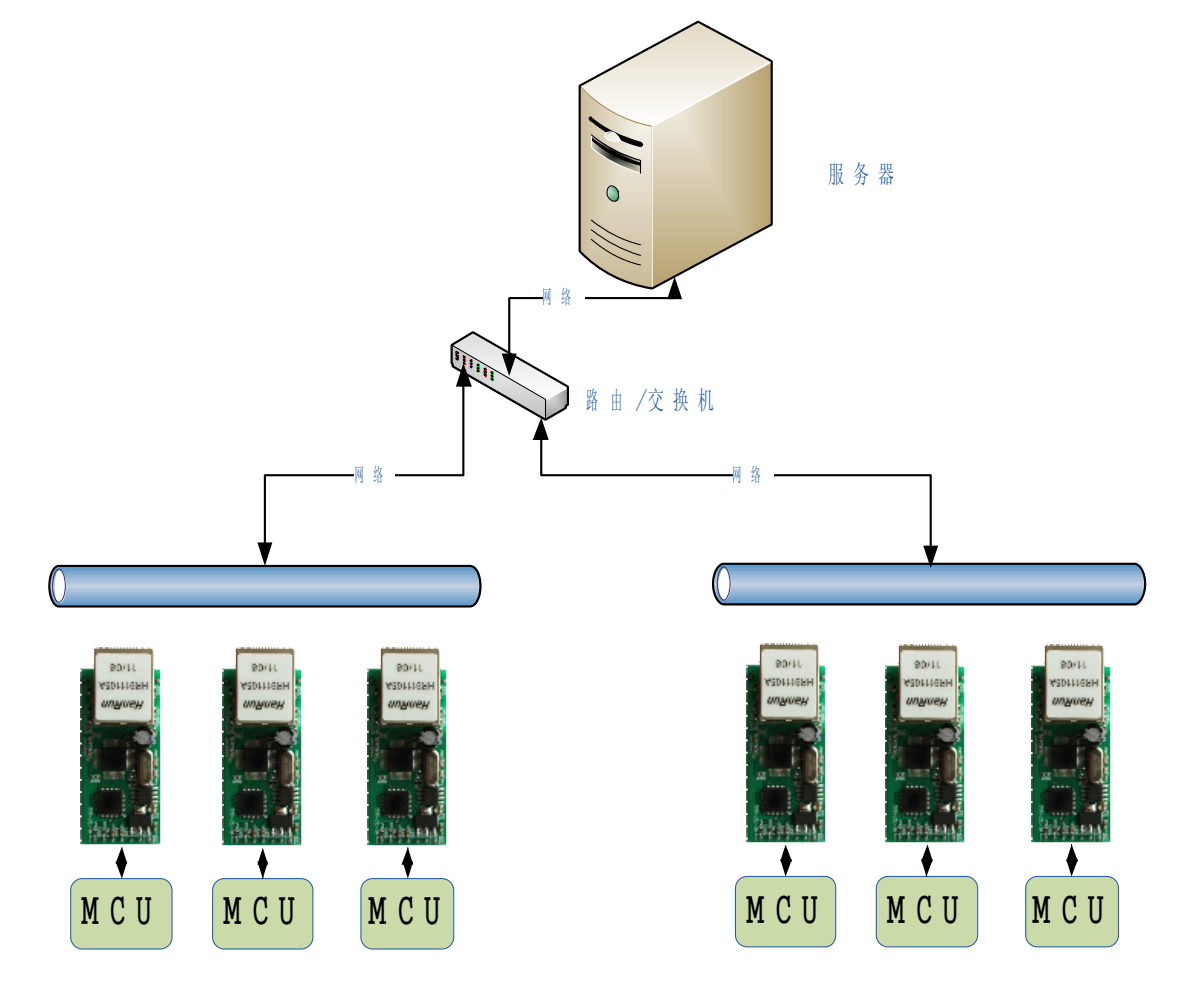

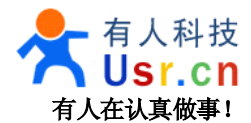

#### <span id="page-15-0"></span>**5、模块设置**

模块的工作模式可以在需要时进行设置,我们尽最大的努力让用户的工作变的简单,所有并没有开放高级 的参数,如果你有特殊的需求,请联系我们处理。

可以设置的内容包括,工作模式,模块 IP 及端口,子网掩码,网关,串口波特率,模块端口,目标 IP 及 端口。

设置命令由 24 字节字串组成, 在正常工作状态下, 拉低 CFG 引脚以进入串口配置状态, 通过网络配置无 需关心 CFG 引脚。

#### **5.1** 设置命令格式

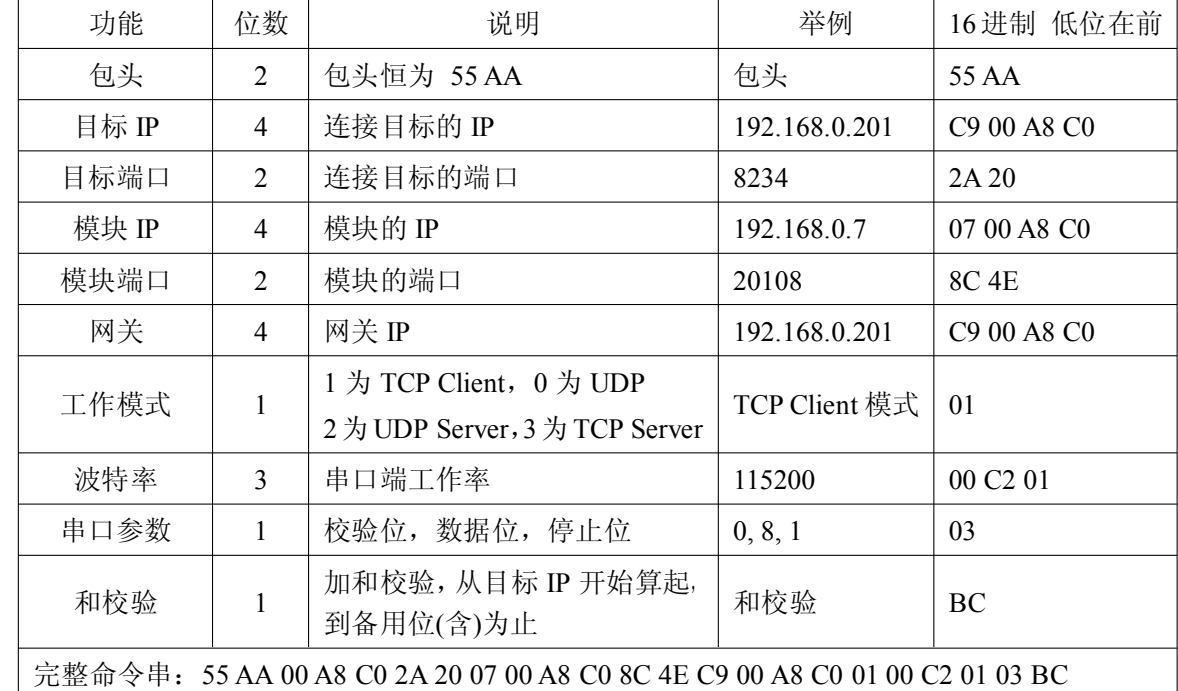

模块的设置命令格式如下表,你也可以用我们提供的设置软件生成和测试配置字,发送数据的波特率 为 9600, 无奇偶校验, 8 位数据位, 1 位停止位, 9600,n,8,1 。

无论之前工作的波特率是多少,模块在进入配置模式后自动切换到 9600 波特率,并向串口发送字符 U,以 表示已进入配置状态,收到完整的数据包并校验处理正确后会返回字符 K,如果校验出错,将返回字母 E 和模 块计算的校验位,此位在手动测试发送命令时非常有用,在其他错误仅发送 E,如包头不正确,位数不正确等。

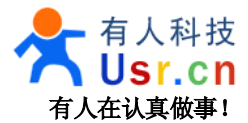

## <span id="page-16-0"></span>**5.2** 通过串口设置

模块通过串口接收设置指令,并更改自己的工作参数,我们提供免费的串口设置软件,请参考软件上的说 明进行操作。

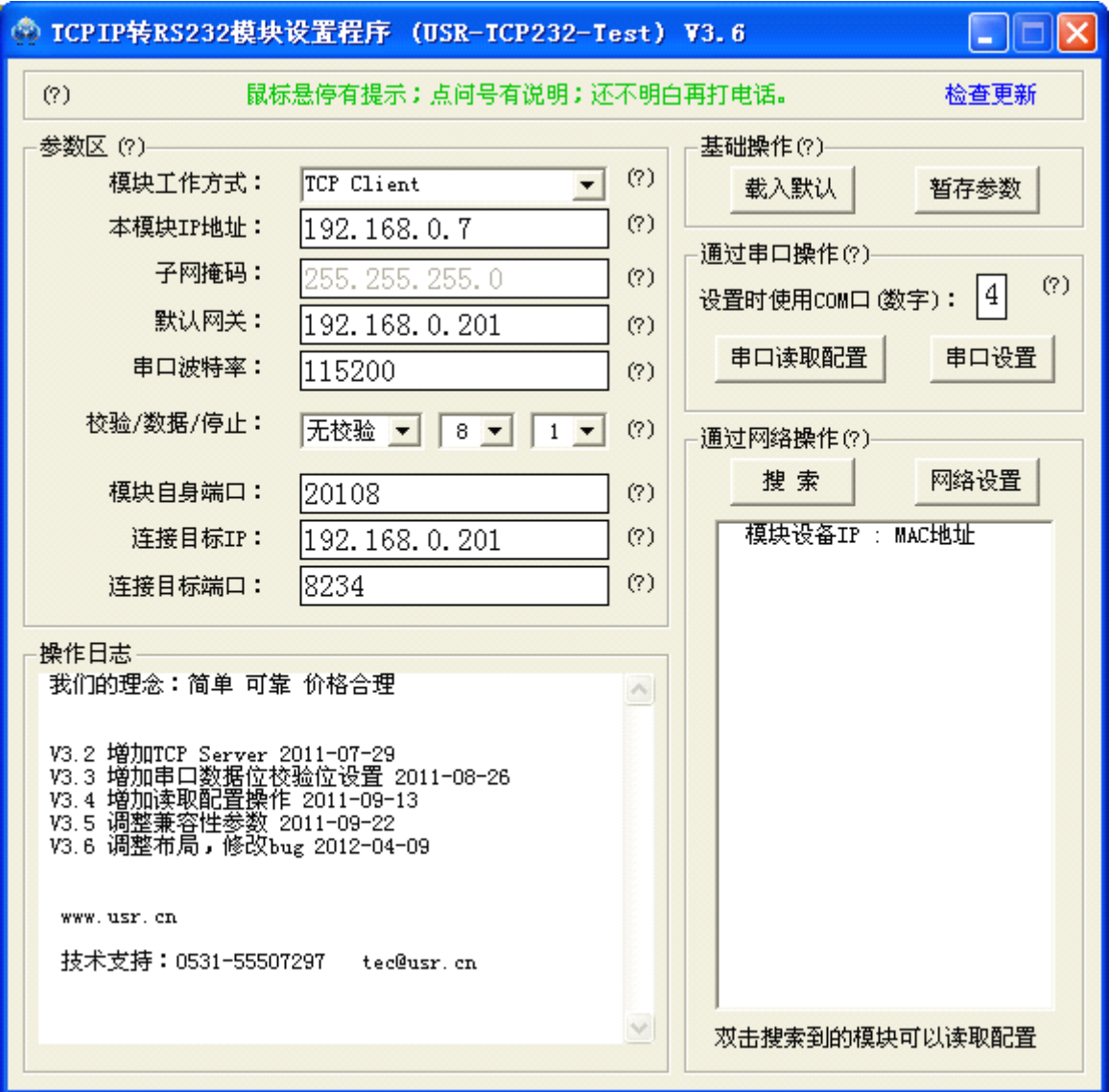

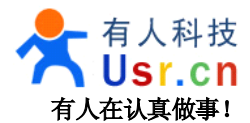

## <span id="page-17-0"></span>**5.3** 通过网络设置

自 2011-08-02 起,模块支持网络配置参数,之前出货版本不支持此功能,敬请留意。

先点搜索,查找网络中的模块,选择模块,在左侧填写参数,再点网络设置命令,设置完成后模块会重启, 过一会再点搜索查看设置结果。

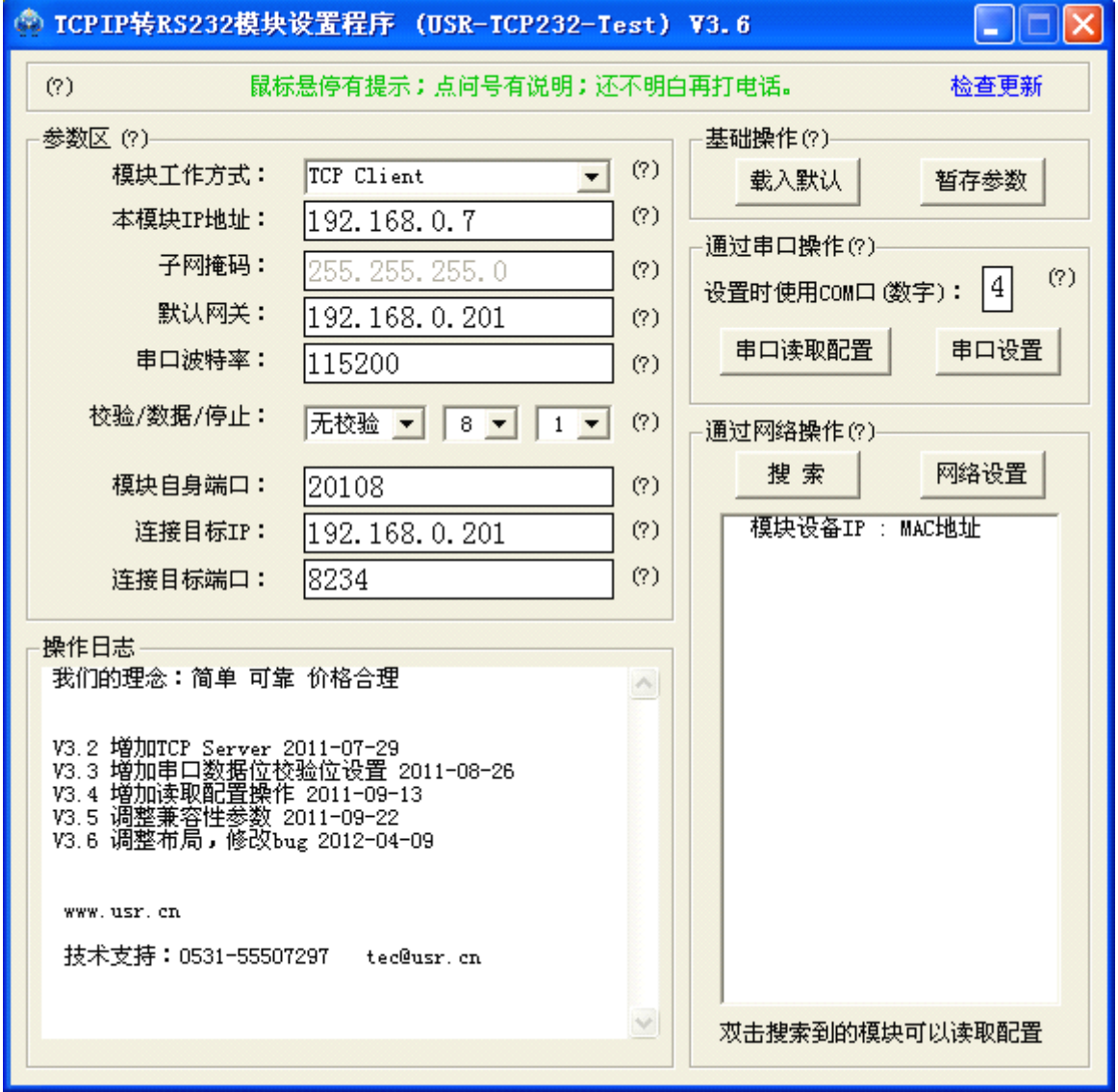

设置软件的源代码可以免费提供给大客户,客户将此功能集成到应用软件中,此代码基于 VB 6.0 编写。 详细配置命令说明请参考:应用笔记目录下的文件三、USR-TCP232-XX 设置协议.pdf

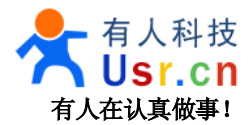

# <span id="page-18-0"></span>**6、工作模式测试**

# **6.1** 默认工作模式测试

系统默认工作在 TCP Client 模式,并且出厂时设置了如下的参数,具体如图所示。 模块的 IP 地址:192.168.0.7 模块的子网掩码:255.255.255.0 模块默认网关:192.168.0.201 串口波特率:115200 连接目标 IP: 192.168.0.201 连接目标端口:8234

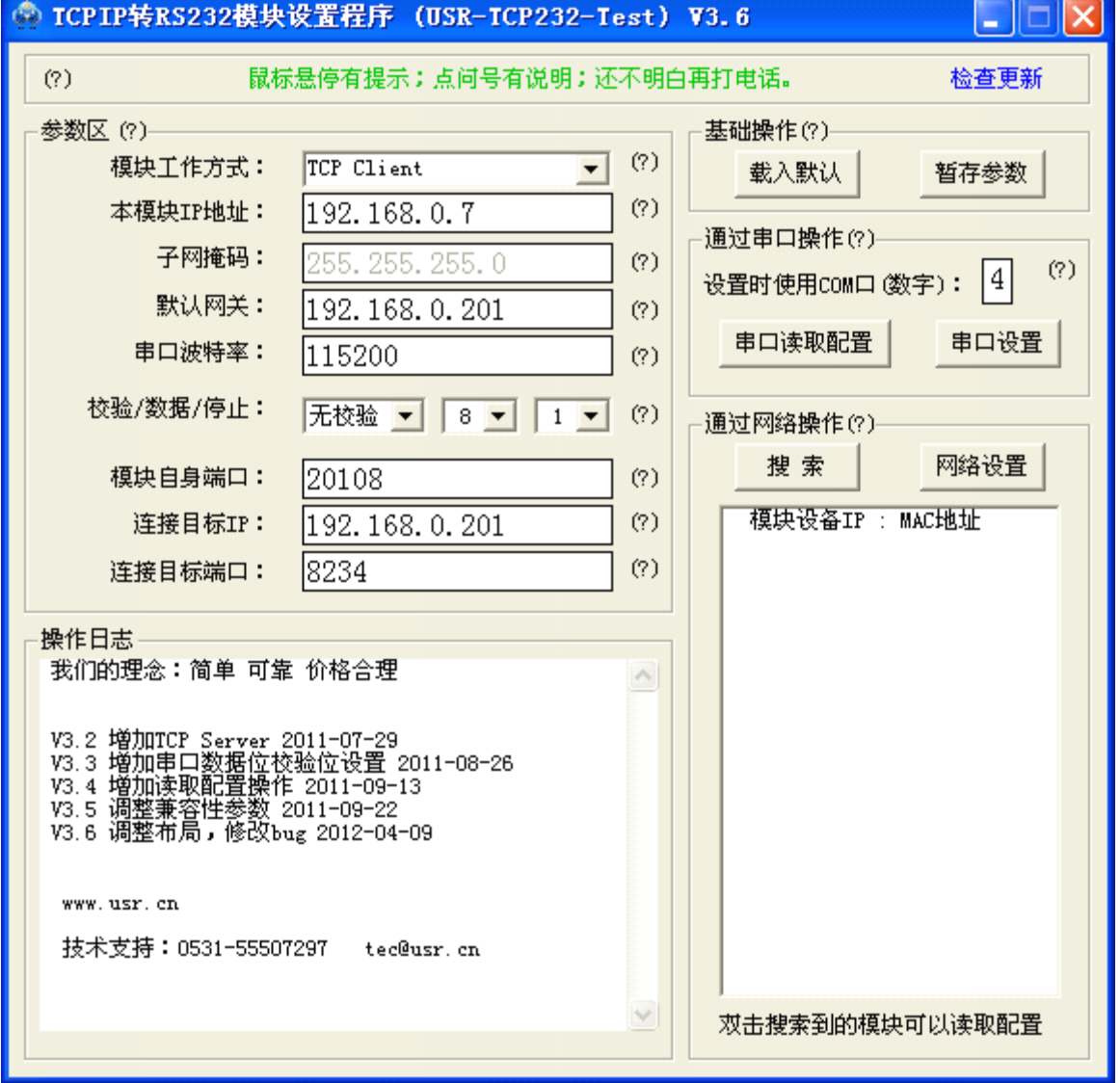

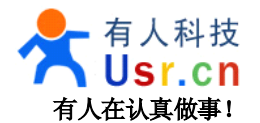

默认工作状态的测试:

1、测试所需条件,有串口的计算机 1 台,3.3V 或 5V 电源,串口线,网线,串口测试软件和 TCPIP 测试 软件(光盘内提供,也可下载),若无串口,可以使用 USB 转串口线,RS232 转 TTL 转换器或者 USB 转 TTL 转 换模块。

2、硬件连接方式,网络模块和计算机通过交换机或者路由器或者集线器接入同一个局域网,模块的串口连 接到计算机的串口,电源供电,可以看到模块的网口指示灯闪烁。注意模块与其他设备连接时 RXD 与 TXD 要 对调, 也就是说 TXD 接 RXD, RXD 接 TXD。

也可以通过网线直接连接计算机, 交叉网线和直连网线均可, 模块支持自动识别切换。

3、将计算机的 IP 设置成 192.168.0.201。

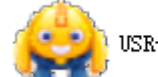

USR-TCP232-Test.exe

4、打开光盘中软件 ,TCP 协议服务器端,本地端口 8234,开始监听,如下 图,此软件左侧是串口调试助手,右侧是网络调试助手。

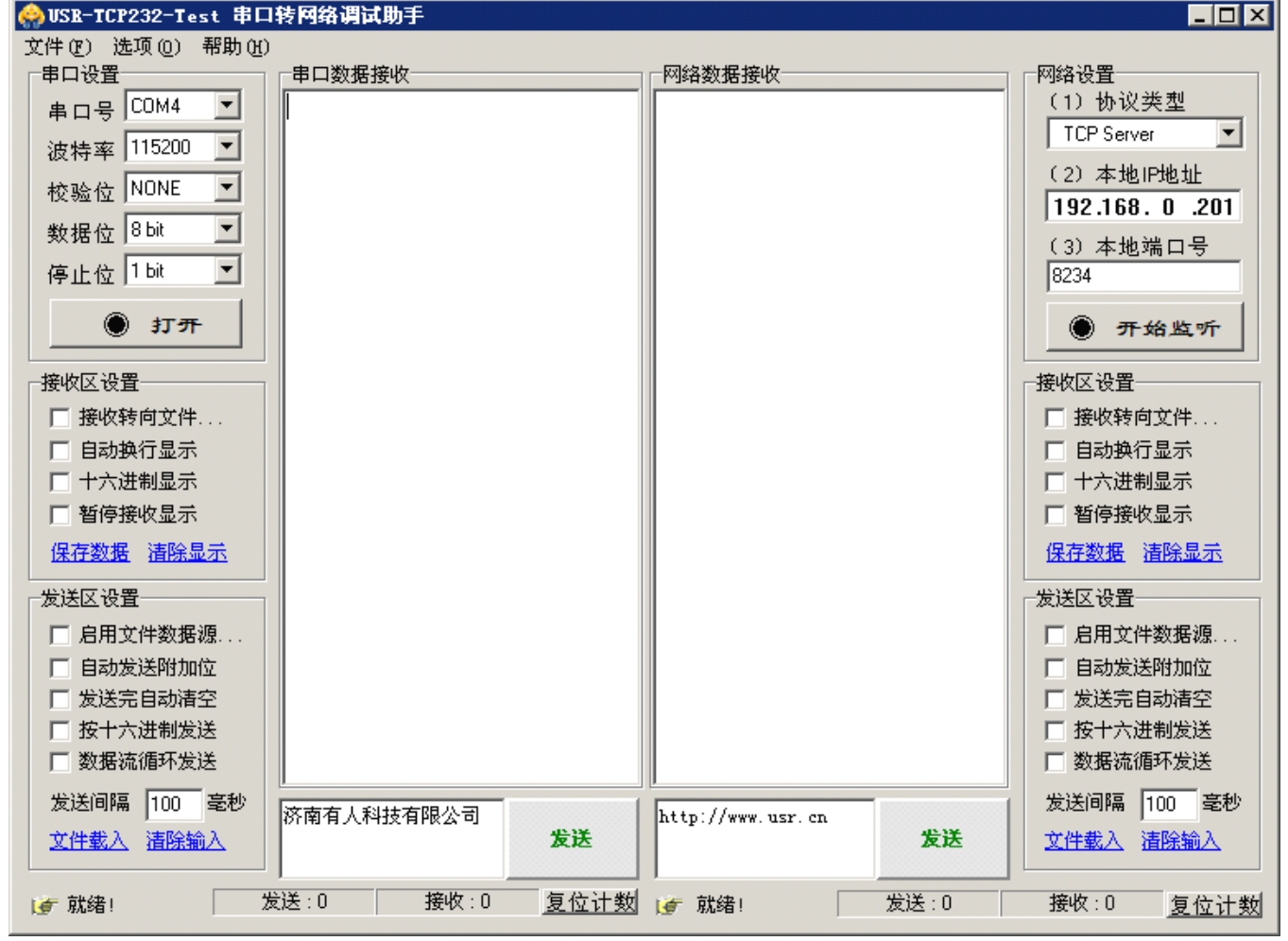

5、打开串口以收发数据,设置波特率为 115200,并且设置正确的端口,打开串口。

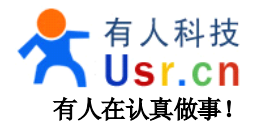

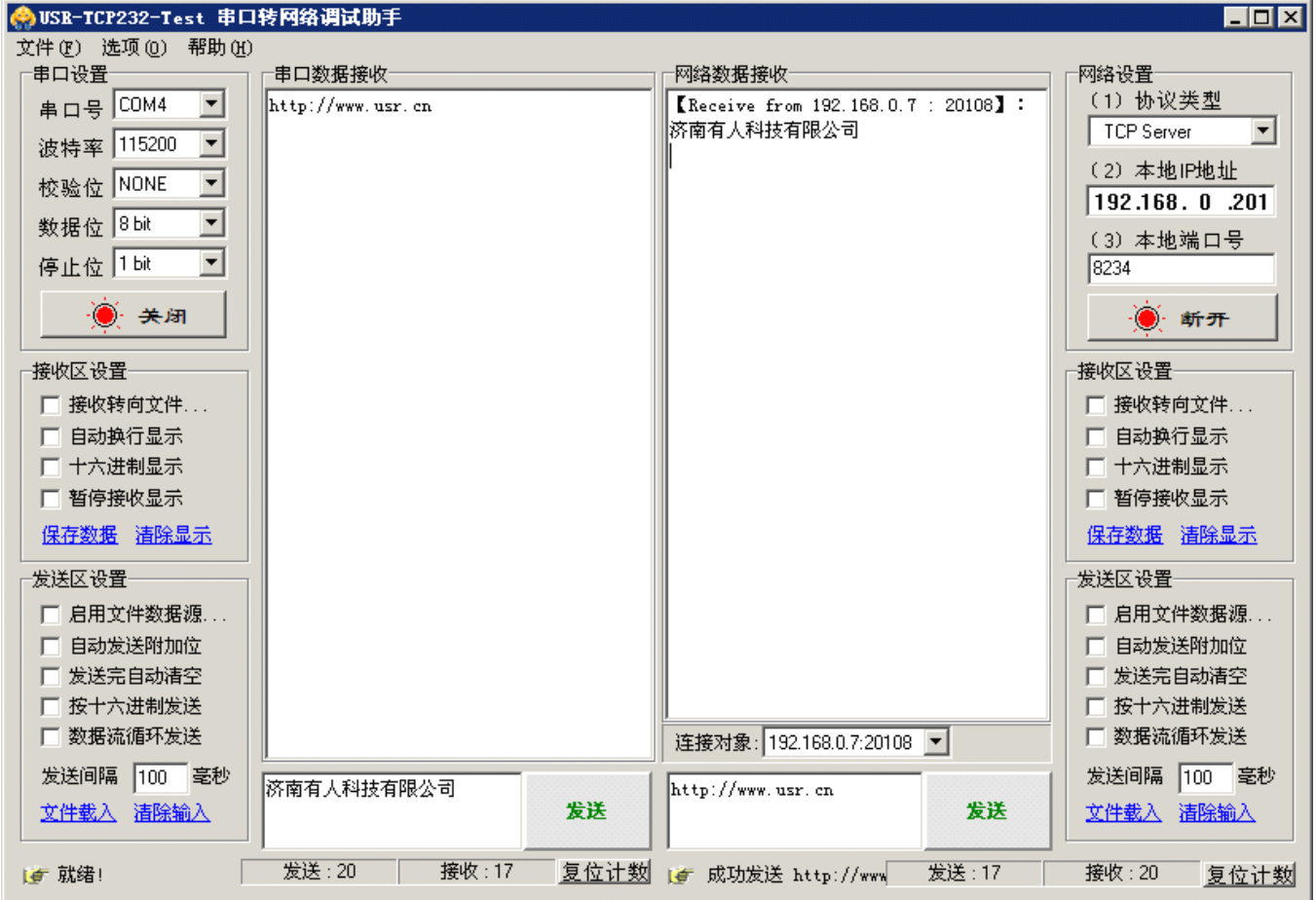

6、由于模块设置了 TCP Client 工作模式,会自动连接这个端口,很快你会看到,有设备连接到端口上,选 择该发送目标(如上图中的 192.168.0.7:20108),输入要发送的内容,点击发送数据,就可以将数据发到模块的 网络端,并从串口输出。

7、这样你就可以通过两个软件互发通讯数据了。

串口到网络的过程: 计算机串口->模块串口->模块网络->计算机网络 网络到串口的过程:计算机网络->模块网络->模块串口->计算机串口

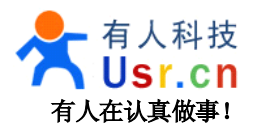

# <span id="page-21-0"></span>**6.1** 虚拟串口工作模式测试

虚拟串口的意思是将 TCP 连接的数据转换成计算机内部的一个串口的数据, 实现透明传输, 这里以 TCP client 工作方式为例子,

<sup>1</sup>、将模块做下图所示的设置(默认设置即是),再将模块直接连到计算机网口上,将计算机 IP 设置成 192.168.0.201。

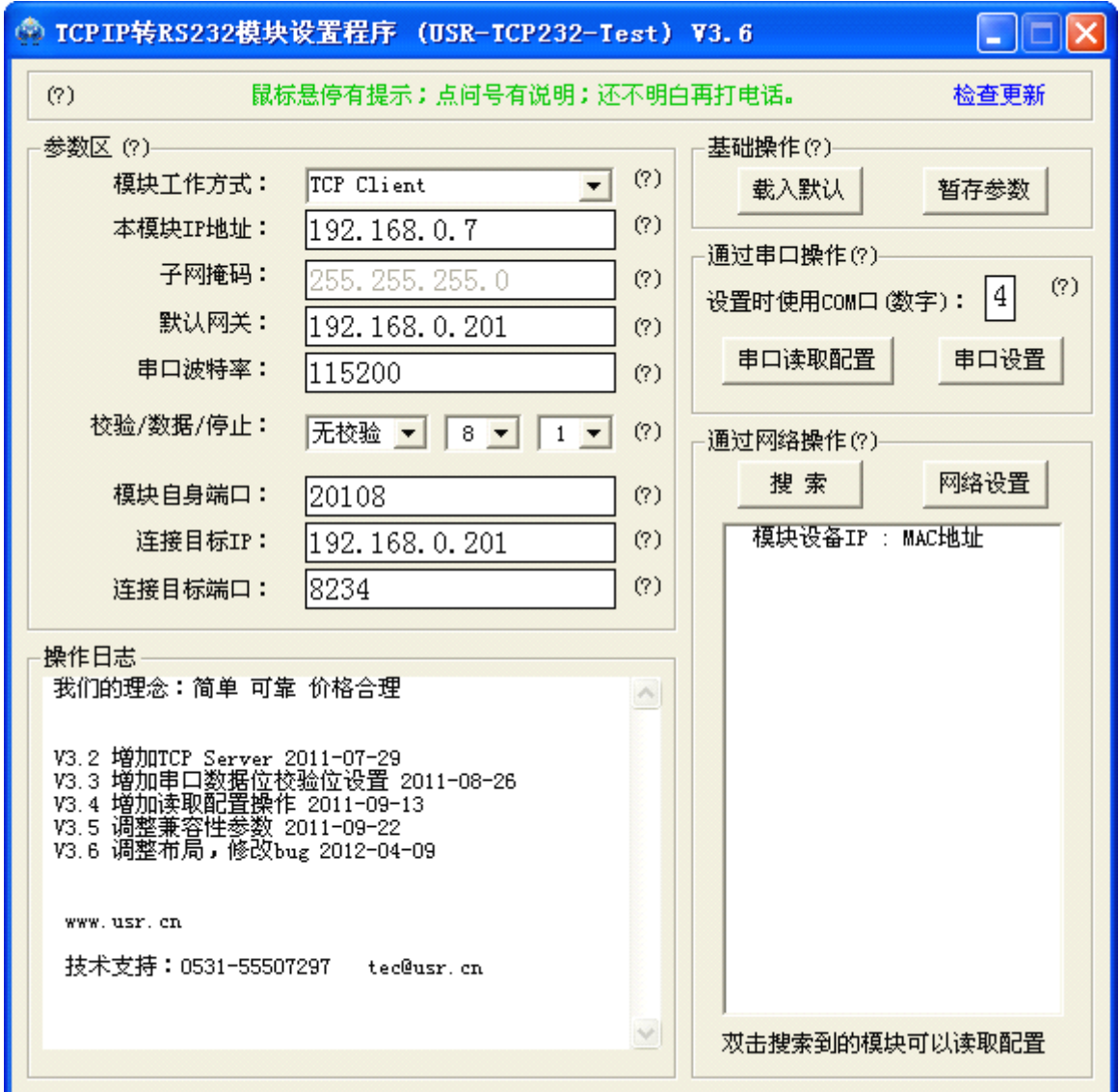

2、安装虚拟串口英文版**.exe** 并运行

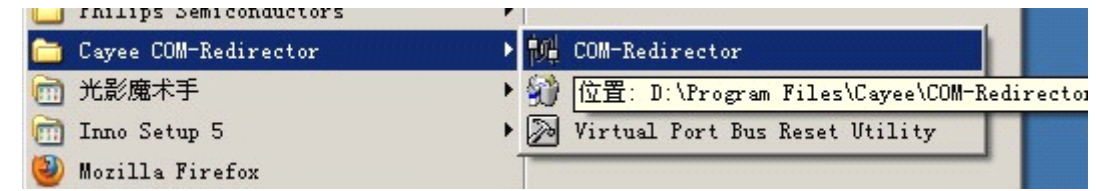

3、新增虚拟串口, File->New

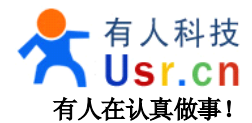

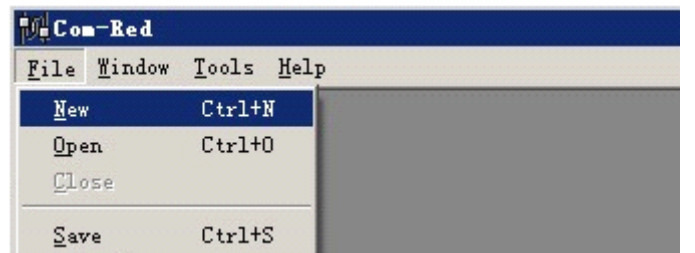

4、按照如图进行设置,您需要关注的是将生成的 COM 端口号,波特率,计算机工作于 TCP Server 模式, 计算机的 IP,计算机的端口,选中创建虚拟串口,然后点击 **Activate Activate**。

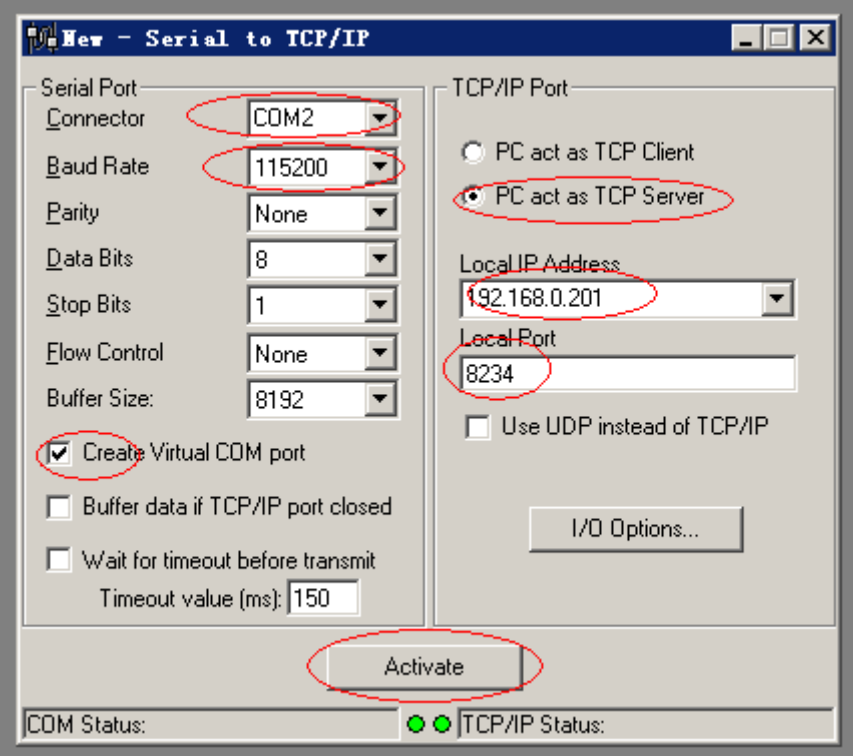

5、点击 Activate, 这样就能创建出一个 COM2 口, COM2 口收到的数据就是来自 TCP 设备反过来的数据, 向 COM2 口发送数据就会通过 TCP 传输到网络远端的 TCP-232 转换器上再通过 232 口输出。

如果创建失败,请注意观察报错信息,注意在运行虚拟串口时,其他占用此 TCP 端口的网络调试程序需要 关闭。注意看下方的状态信息,TCP/IP Status: 后面为 Connected 则是可以认为串口服务器与虚拟串口已经链接 成功,否则就需要检查两边的配置是否对应,另外虚拟串口工作在 TCP Client 模式时,需要有应用程序打开虚 拟出来的 COM 口,虚拟串口软件才会尝试与服务器端通讯。成功后界面如下图:

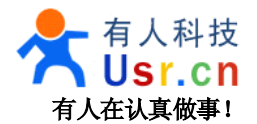

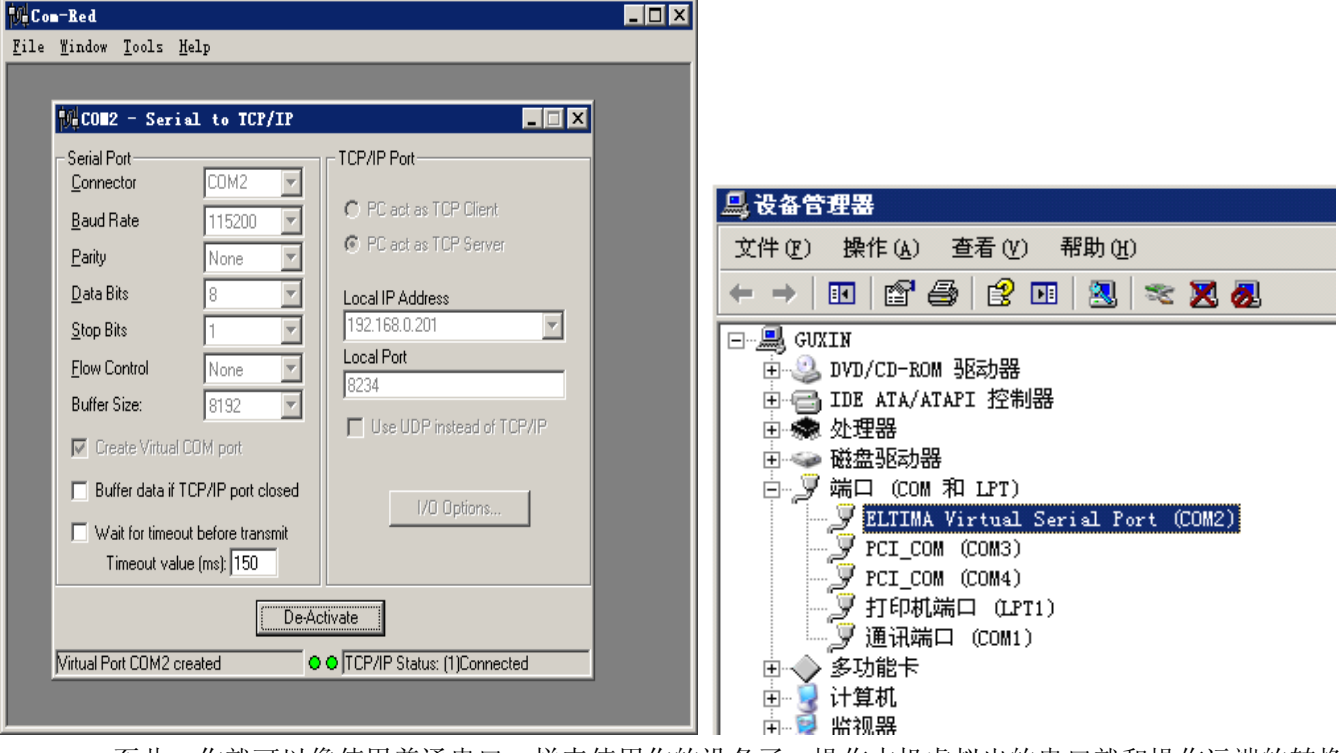

至此,你就可以像使用普通串口一样来使用你的设备了,操作本机虚拟出的串口就和操作远端的转换 模块的 232 口一样。

注意:在部分版本的操作系统下,生成的串口并不在端口(COM 和 LPT)大分类下,而是在单独的一个 ELTIMA Virtual Serial Ports 分类下,如下图,无论在哪,只要看到 COM 口就可以使用的。

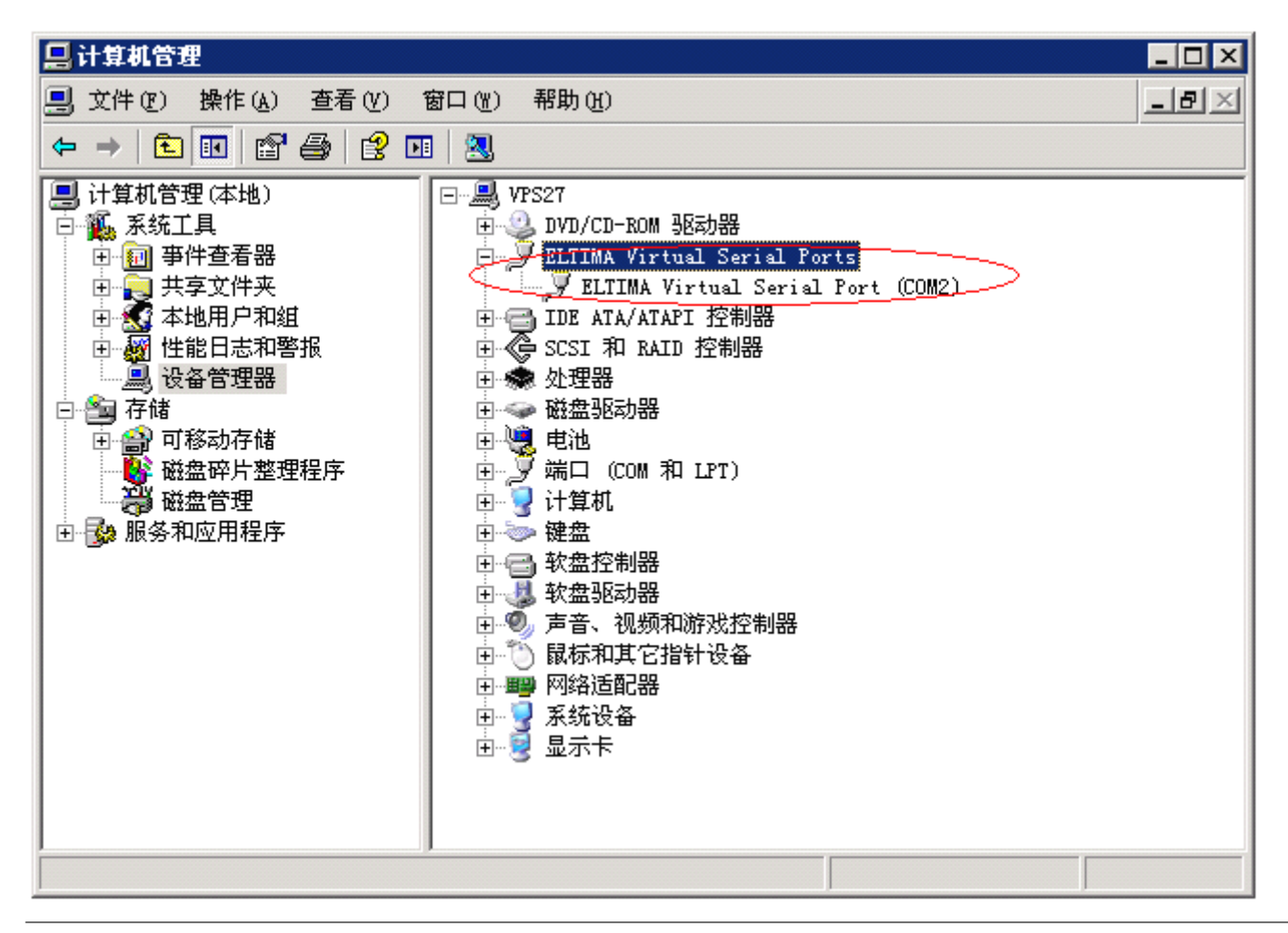

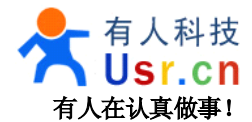

下图是两个串口之间互相发数据的截图。

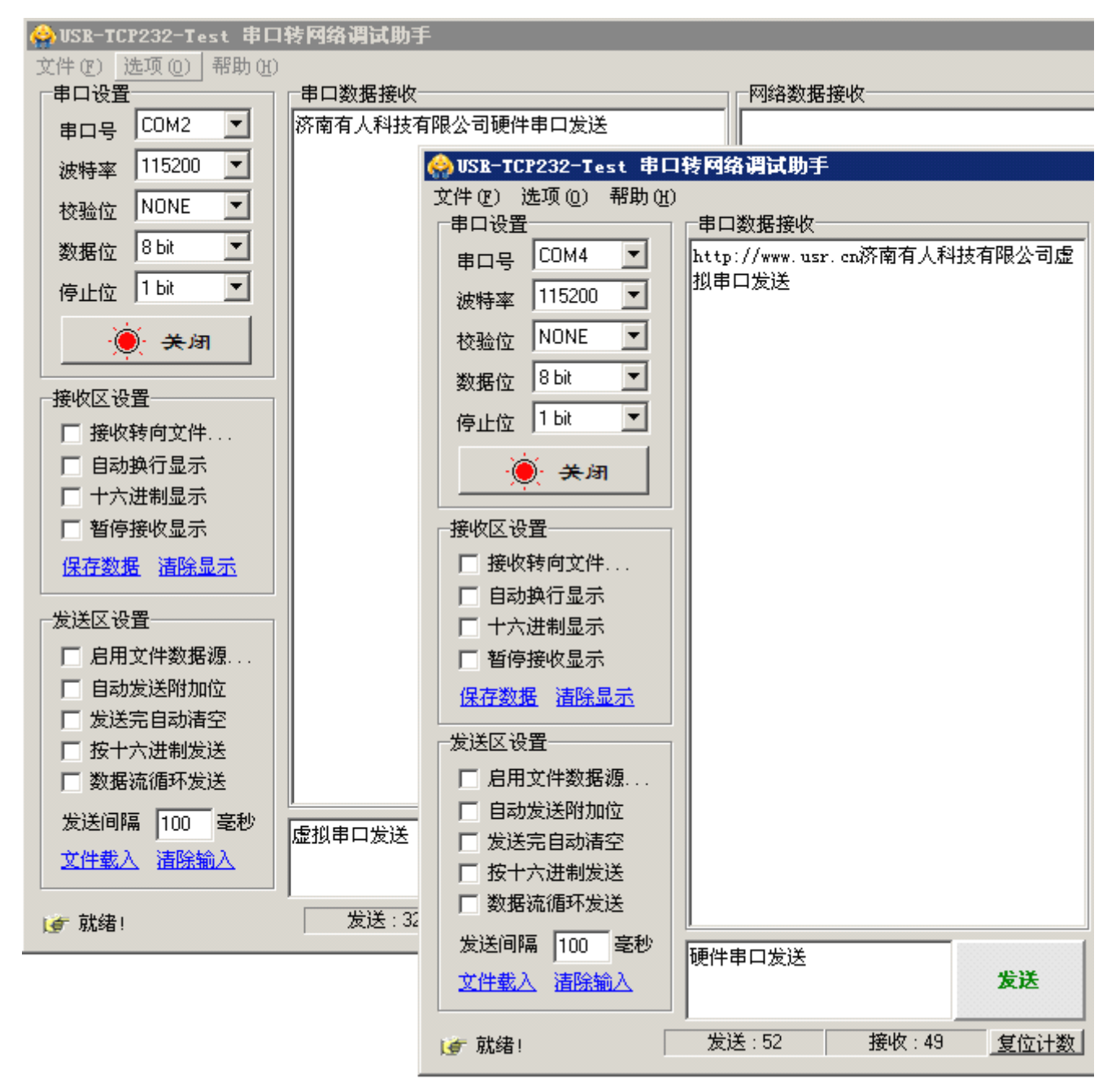

实测间隔 100ms 双向自动发送,收发十万字节数据无丢失,如下图所示。

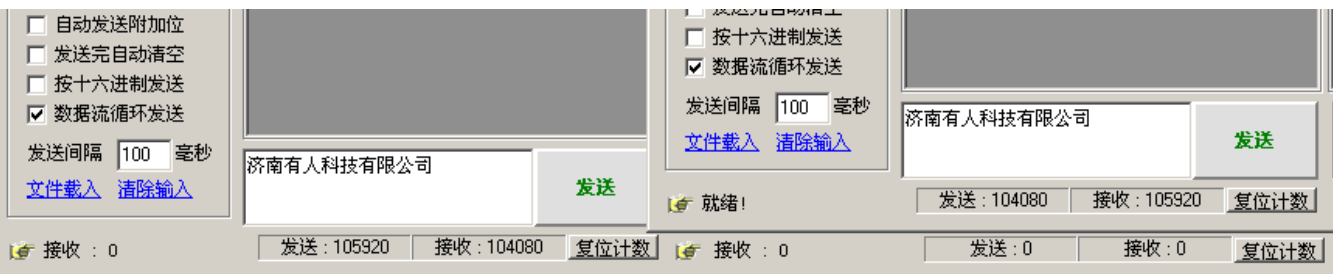

如果需要虚拟串口开机自启动,请参考应用笔记四:虚拟串口应用说明。

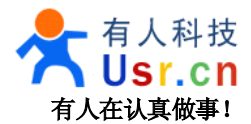

#### <span id="page-25-0"></span>**7、知识理论**

#### **7.1**、网络协议分层

网络协议通常分不同层次进行开发,每一层分别负责不同的通信功能。一个协议族,比如 TCP/IP, 是一组 不同层次上的多个协议的组合。TCP/IP 通常被认为是一个四层协议系统,如下表所示。

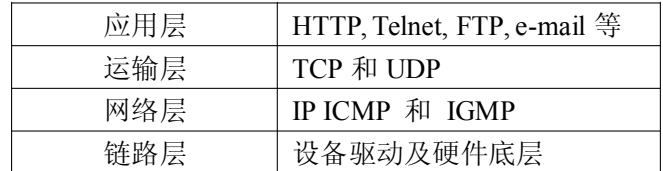

每一层负责不同的功能:

1) 链路层,有时也称作数据链路层或网络接口层,通常包括操作系统中的设备驱动程序和计算机中对应的 网络接口卡。它们一起处理与电缆(或其他任何传输媒介)的物理接口细节。

2) 网络层,有时也称作互联网层,处理分组在网络中的活动,例如分组的选路。在 TCP/IP 协议族中,网 络层协议包括 IP 协议(网际协议), ICMP 协议(internet 互联网控制报文协议), 以及 IGMP 协议(internet 组 管理协议)。

3) 运输层主要为两台主机上的应用程序提供端到端的通信。在 TCP/IP 协议族中,有两个互不相同的传输 协议:TCP(传输控制协议)和 UDP(用户数据报协议)。

TCP 为两台主机提供高可靠性的数据通信。它所做的工作包括把应用程序交给它的数据分成合适的小块交 给下面的网络层,确认接收到的分组,设置发送最后确认分组的超时时钟等。由于运输层提供了高可靠性的端 到端的通信,因此应用层可以忽略所有这些细节。

而另一方面, UDP 则为应用层提供一种非常简单的服务。它只是把称作数据报的分组从一台主机发送到另一 台主机,但并不保证该数据报能到达另一端。任何必需的可靠性必须由应用层来提供。

这两种运输层协议分别在不同的应用程序中有不同的用途,这一点将在后面看到。

4) 应用层负责处理特定的应用程序细节。几乎各种不同的 TCP/IP 实现都会提供下面这些通用的应用程序: Telnet 远程登录。

- FTP 文件传输协议。
- SMTP 简单邮件传送协议。
- SNMP 简单网络管理协议。

#### **7.2**、**TCP** 与 **UDP** 区别与联系

- TCP 协议面向连接,UDP 协议面向非连接
- TCP 协议传输速度慢,UDP 协议传输速度快
	- $\blacksquare$ TCP 协议保证数据顺序,UDP 协议不保证
	- **March** TCP 协议保证数据正确性,UDP 协议可能丢包
	- $\blacksquare$ TCP 协议对系统资源要求多,UDP 协议要求少
- TCP = Transmission Control Protocol 传输控制协议

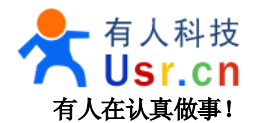

#### <span id="page-26-0"></span>**7.3**、网络编程相关服务

继续更新中,现已经可以提供 VB、Delphi、Boland C++的网络编程例子,欢迎索取。 可提供 Linux 的高性能中间件(收费),支持几千数量级大容量设备在线。 另外为客户提供上位机开发服务和个性化定制服务,批量订购模块可以免费提供上位机开发支持。

#### **7.4**、常见问题

1、模块能跨网关吗?

模块可以跨越网关工作于外网,可以模块工作于局域网内,跨越路由器和交换机与公网的服务器进行通讯, 实现远程的数据采集和控制。

2、网络到串口转换是双向的吗?

模块实现的网络到串口的转换是双向全双工的,和普通串口一样,收发可同时进行。

3、不能通过串口设置,串口通讯乱码,不能通讯

请注意模块是 TTL 电平,可以直接和单片机 IO 口连接,如果要和计算机连接需要使用 RS232 转 TTL 转换 器, 注意模块和单片机连接时需要交叉, 即是 RXD 接 TXD, TXD 接 RXD。

使用串口方式配置模块,需要将 CFG 引脚接地后进行,网络方式配置需要将模块接到计算机同一个局域网 内,或将模块直接与计算机相连。

4、配置后模块会保存配置吗?

模块上有 EEPROM 芯片,模块会保存设置,如果断电,下次启动将按保存的设置工作,不需要重复配置, 用户 CPU 也无需对模块进行任何的初始化操作,在模块的网络建立连接前的数据会缓存在模块内等到网络连接 时发送出去。

5、如何使用?

如果你已经通读本手册,还有此疑问的话,您请休息会。

如果想快速的上手,请先看第六章并跟着做,熟悉下模块能干什么,再看第四章了解你想如何使用它来实 现你的要求,最后再看第五章,了解如何配置模块来按照你的要求工作。

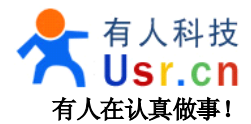

#### <span id="page-27-0"></span>**8、联系方式**

公 司:济南有人物联网技术有限公司 工 厂:高新开发区舜华长福电子厂 地 址:济南市高新区会展国际城北塔 523 室 电 话:0531-55507297 0531-88826739 网 址:[www.usr.cn](http://www.usr.cn) <http://usrcn.taobao.com> 邮 箱: 销售 [sales@usr.cn](mailto:sales@usr.cn) 技术 [tec@usr.cn](mailto:tec@usr.cn) QQ 联系:<sup>1985199574</sup> <sup>835475229</sup> <sup>286629322</sup>

有人愿景:做物联网行业联网应用领域佼佼者 公司文化:有人在认真做事! 产品理念:简单 可靠 价格合理 有人信条:天道酬勤 厚德载物 共同成长

#### **9、免责声明**

本文档提供有关 USR-TCP232-T 模块产品的信息,本文档未授予任何知识产权的许可,并未以明示或暗示, 或以禁止发言或其它方式授予任何知识产权许可。除在其产品的销售条款和条件声明的责任之外, 我公司概不 承担任何其它责任。并且,我公司对本产品的销售和/或使用不作任何明示或暗示的担保,包括对产品的特定用 途适用性,适销性或对任何专利权,版权或其它知识产权的侵权责任等均不作担保。本公司可能随时对产品规 格及产品描述做出修改,恕不另行通知。

本产品可能包含某些设计缺陷或错误,一经发现将其收入勘误表,并因此可能导致产品与已出版的规格有 所差异,如客户索取,可提供最新的勘误表。

#### **10、更新历史**

- 2010-12-09 版本 V1.0 创立
- 2011-02-19 版本 V1.1 修改设置软件的图片,增加虚拟串口工作模式的说明
- 2011-04-29 版本 V2.0 专为 USR-TCP-232-T 模块编写说明, 增加应用框图, 设置指令
- 2011-05-17 版本 V2.1 增加 UDP server 模式
- 2011-08-10 版本 V2.2 增加 TCP Server,增加网络配置,修改模块测试相关说明
- 2011-08-11 版本 V2.3 增加常见问题,修改虚拟串口的测试说明
- 2011-10-29 版本 V2.3.1 调整部分错别字,修改引脚排列顺序添加引脚编号
- 2012-04-10 版本 V2.4 修改产品图片,增加

说明:因我们正在不断的改进和完善产品,本手册中的图片和文字仅供参考,所有信息均以实物和实际销售情 况为准。